## GETTING STARTED WITH BLUESTAR

BlueStar provides you with one central location to find the people on campus who can help you succeed. It gives you an easy way to connect with your advisors, instructors, and other resources at DePaul. You might also see notices about your academic performance and possible next steps sent to you by email.

## ACCESSING BLUESTAR THROUGH CAMPUS CONNECT

• Go to Student Homepage > Advising, Progress, & Graduation > BlueStar Student Support

## BLUESTAR'S RESOURCES

| é le            | Search                                                        | SEARCH | - |
|-----------------|---------------------------------------------------------------|--------|---|
|                 |                                                               |        |   |
| MY APPOINTMENTS | SUPPORT OFFICES MY TASKS MY COURSES MY NOTES DEPAUL SHORTCUTS | ×      |   |

## WELCOME TO BLUESTAR, CFG SOPHIA!

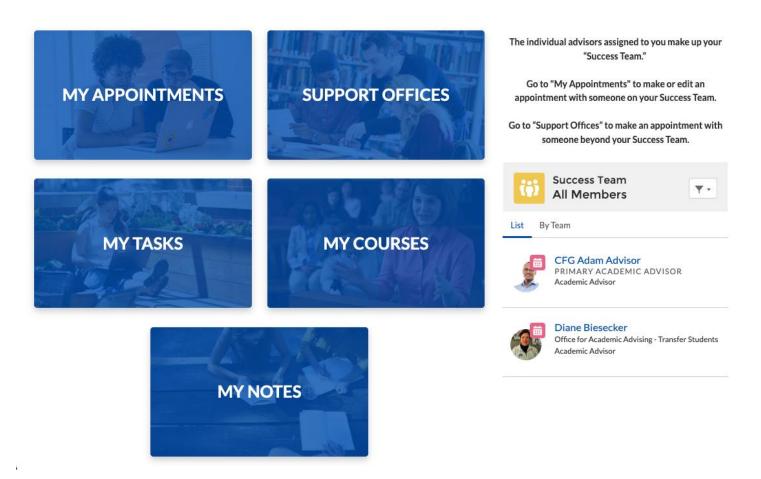

- My Appointments: Where you can create, view, and manage your appointments with advisors.
- Support Offices: Where you can view the contact details of various academic support offices around campus.
- My Tasks: Where you can view the tasks created for you by your advisor(s).
- My Courses: Where you can view your courses and instructor information.
- My Notes: Where you can view the notes shared with you by your advisor(s).

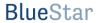